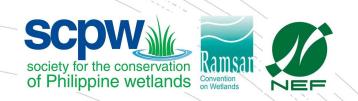

### How to use the Wetlands Ecological Bioblitz Website

WEBB Online Manual V0.5

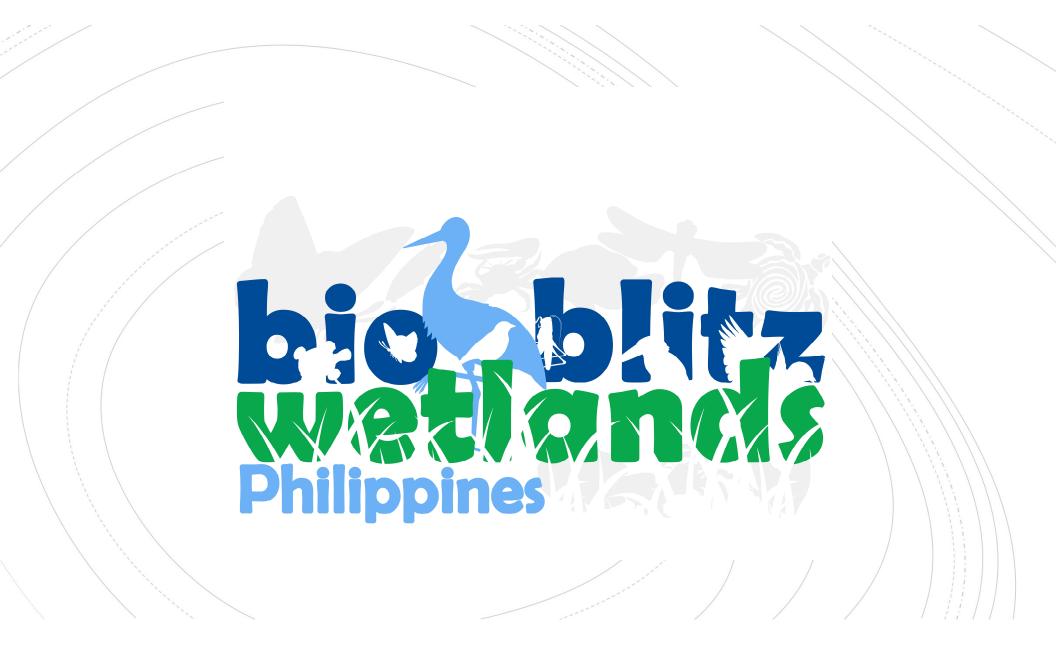

http://wetlands bioblitz.org/wplogin.php

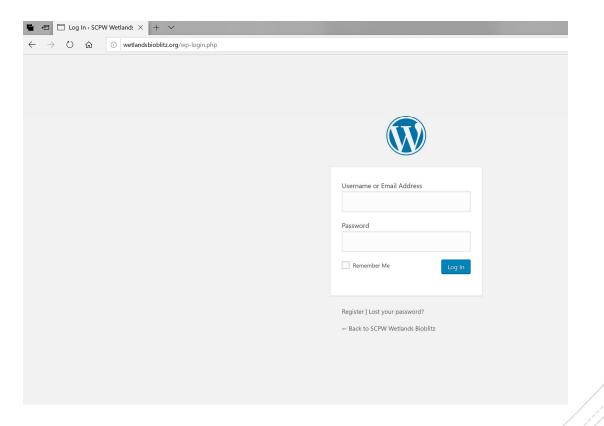

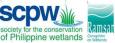

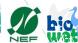

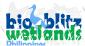

### Click on register

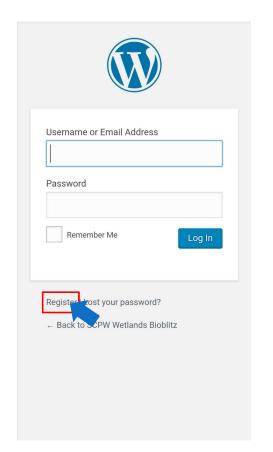

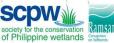

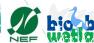

# Enter your username and email

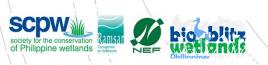

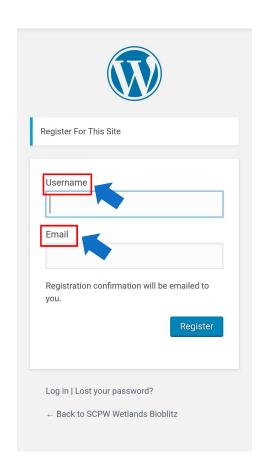

Wait 1 day to get your username and password sent to you.

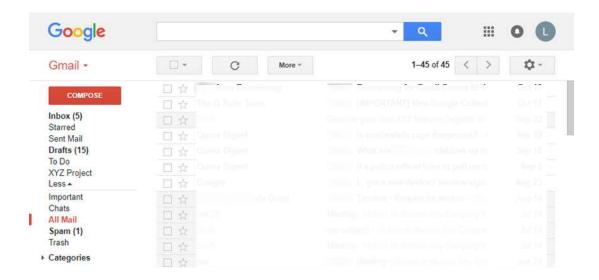

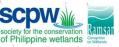

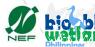

Go to wetlandsbioblitz.org and click the top right icon (human icon) if on mobile

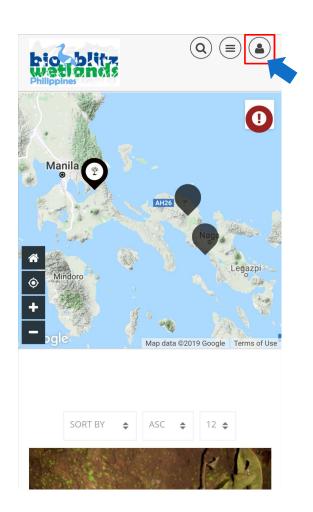

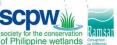

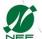

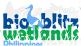

Click on login if on desktop click on login

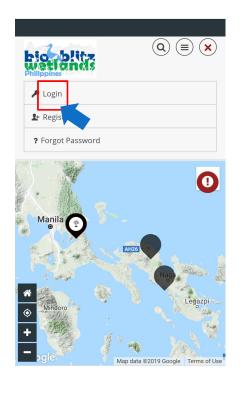

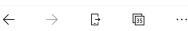

Mobile

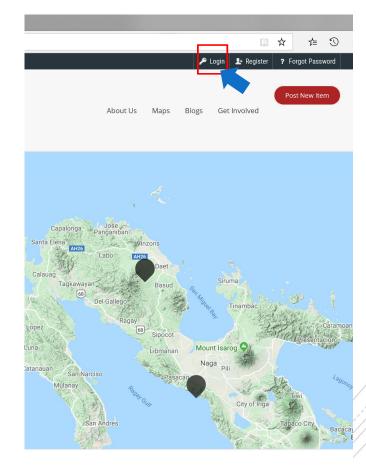

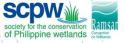

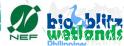

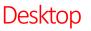

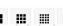

### Login window will appear

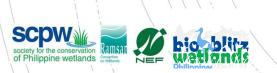

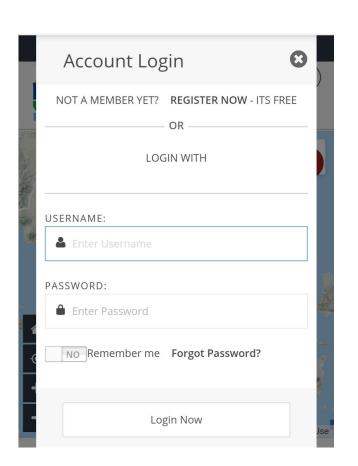

Enter your username and password

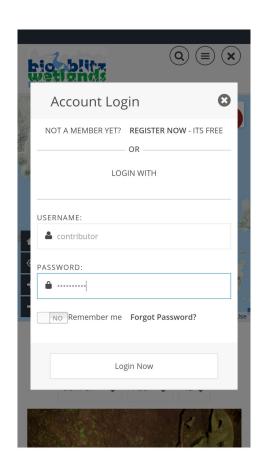

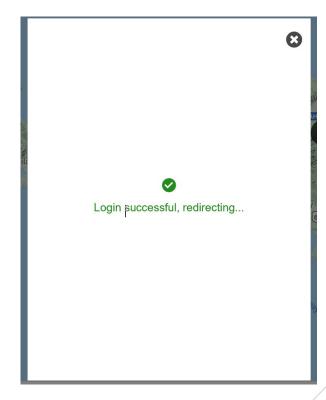

Successful login

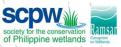

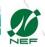

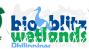

You are logged in and arrive at your profile page.
Complete your details.

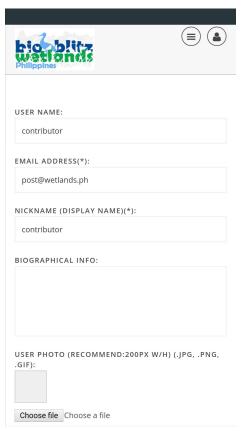

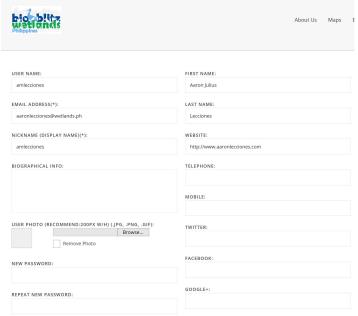

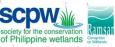

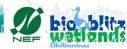

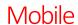

click submit item to add your WeBB data

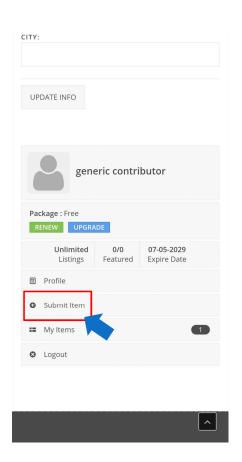

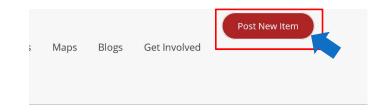

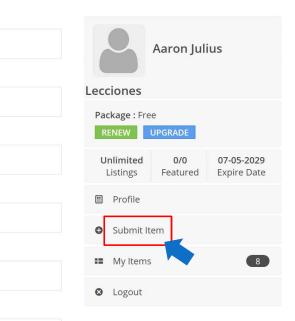

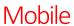

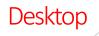

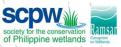

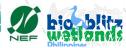

Choose the category of WeBB data you will enter type in the Species or main heading at the title.

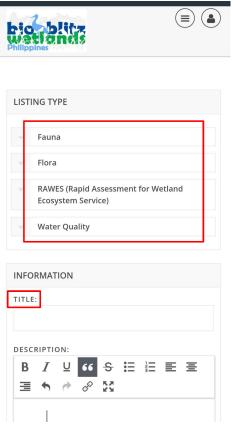

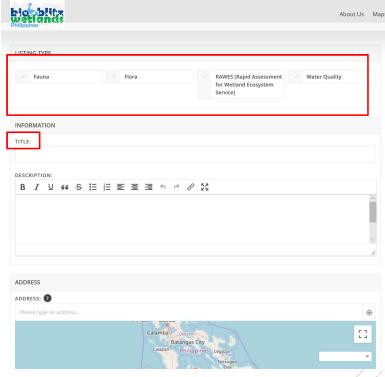

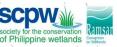

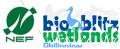

Mobile

After adding the title, type in all relevant data inside the description space

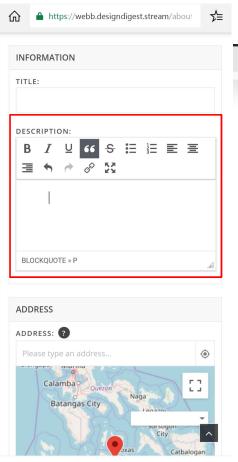

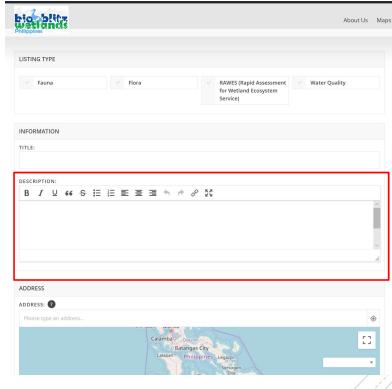

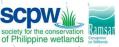

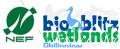

Mobile

### Standard Format for Description of Flora

- Scientific Name: [data]
- Common Name or Local Name: [data]
- Time/Date of Observation: [24:00 / Day Month Year]
- Online Species Information: [data from <u>http://checklist.cites.org/#/en</u> or <u>http://www.catalogueoflife.org/annual-checklist/2019/</u> or <u>https://www.speciesplus.net/</u> or <u>https://www.iucnredlist.org/</u>]

### Example:

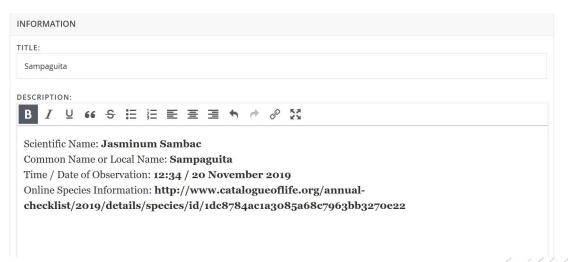

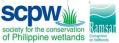

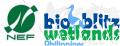

## Standard Format for Description of Fauna

(Avifauna, Aquatic Fauna, Entomology, Macro fauna)

- Scientific Name: [data]
- Common Name or Local Name: [data]
- Time/Date of Observation: [24:00 / Day Month Year]
- Online Species Information: [data from <u>http://checklist.cites.org/#/en</u> or <u>http://www.catalogueoflife.org/annual-checklist/2019/</u> or <u>https://www.speciesplus.net/</u> or <u>https://www.iucnredlist.org/</u>]

### Example:

| INFORMATION                                                                       |
|-----------------------------------------------------------------------------------|
| TITLE:                                                                            |
| Philippine Duck                                                                   |
| DESCRIPTION:                                                                      |
| B I U 66 S 註 註 至 至 重 ♠ ♂ ♂ 叕                                                      |
| Scientific Name: Anas Luzonica Common Name or Local Name: Philippine Duck         |
| Time / Date of Observation: 15:34 / 20 November 2019                              |
| Online Species Information: https://www.iucnredlist.org/species/22680214/92849560 |
|                                                                                   |
|                                                                                   |

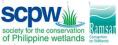

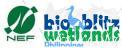

## Standard Format for Description of RAWES

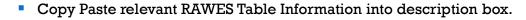

### EXAMPLE:

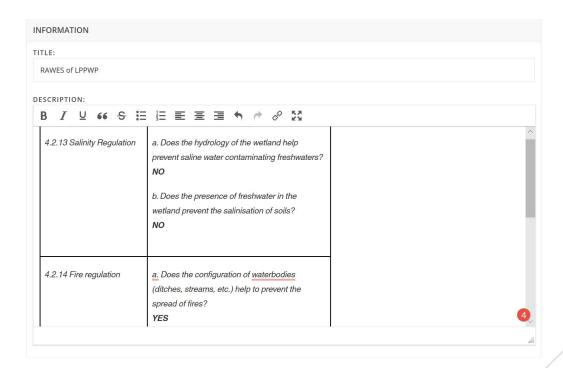

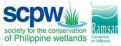

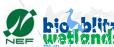

## Standard Format for Description of Water Quality

 Copy Paste relevant Water Quality Table Information into description box.

### EXAMPLE:

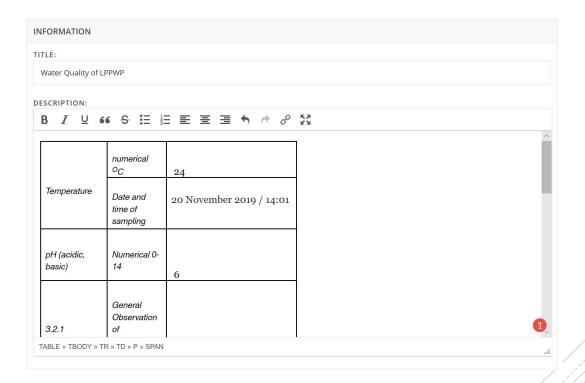

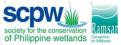

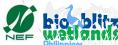

Enter the location details of the WeBB data entry you are making

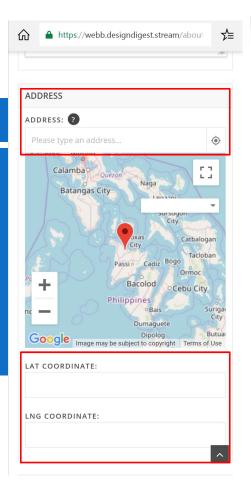

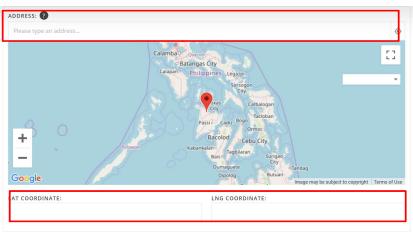

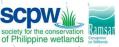

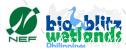

Mobile

Add pictures to your data entry. Make sure to designate at least one picture as the Cover Photo

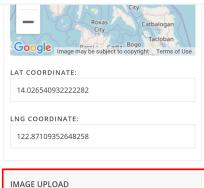

| IMAGE UPLOAD                                                                                  |
|-----------------------------------------------------------------------------------------------|
| UPLOADED IMAGES: Cover Photo Remove                                                           |
| Drop files here to upload!<br>You can add up to 1 image(s) (Max. File Size:<br>2MB per image) |
| 🚨 Click to select photos                                                                      |

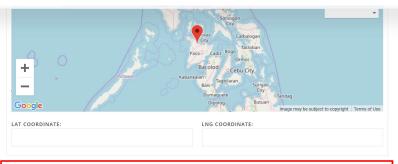

| IMAGE UPLOAD |                                                                                            |
|--------------|--------------------------------------------------------------------------------------------|
|              | Drop files here to upload!<br>You can add up to 1 image(s) (Max. File Size: 2MR per image) |
|              | 🕹 Click to select photos                                                                   |

SUBMIT LISTING

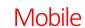

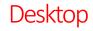

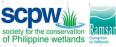

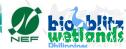

Click 'Submit Listing' when you are done

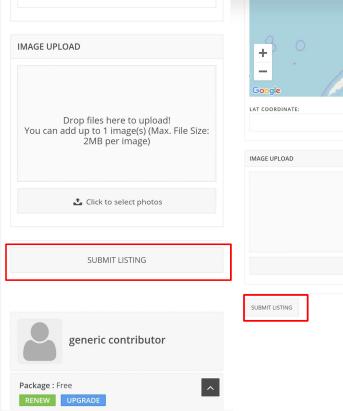

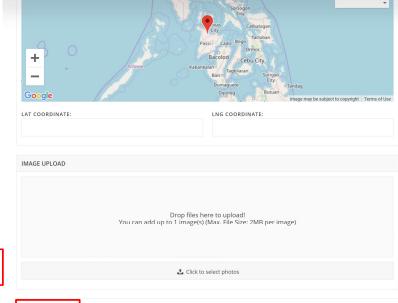

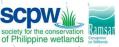

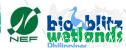

Mobile

Your entry is now visible on the website.
Your entry may be edited by content reviewers.

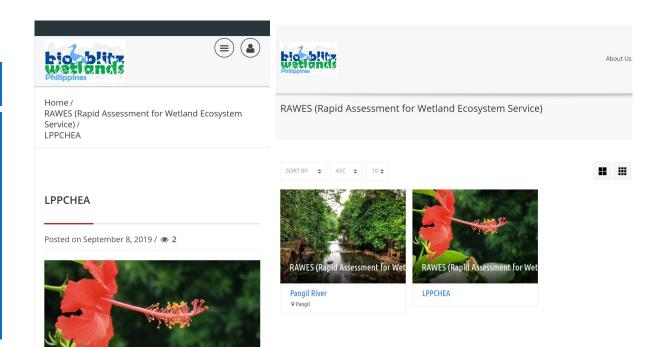

Mobile

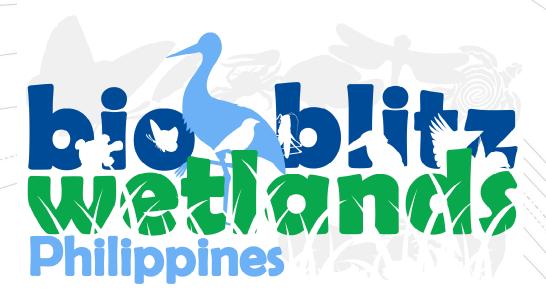

Society for the Conservation of Philippine Wetlands, Inc.

www.wetlands.ph

https://www.wetlands.ph/projects/acb\_webb/

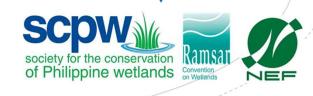